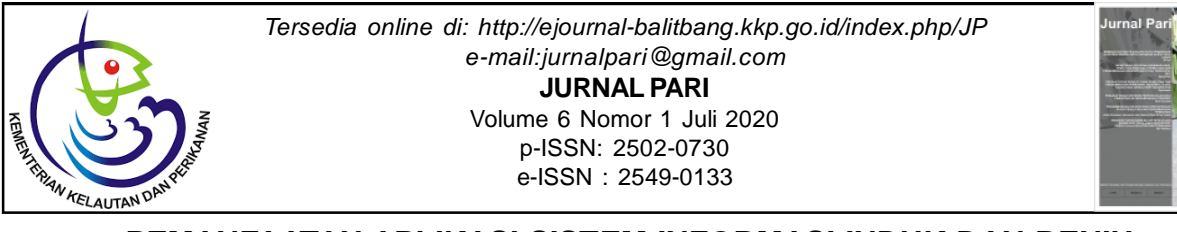

# **PEMANFAATAN APLIKASI SISTEM INFORMASI INDUK DAN BENIH**

**Fristiya Heri Kartika** Pusat Riset Perikanan Diterima tanggal : 30 Maret 2020 Diterima setelah perbaikan : 8 Juli 2020 D Diterima tanggal : 30 Maret 2020 Diterima setelah perbaikan : 8 Juli 2020 disetujui terbit : 27 Juli 2020 Disetujui terbit : 27 Juli 2020

### **ABSTRAK**

Sistem Informasi Benih dan Induk merupakan sebuah sistem informasi berbasis web. Tujuan dibuat adalah untuk mempermudah dalam mengolah dan menyimpan data informasi yang cepat dan tepat. Diharapkan aplikasi ini menjadi informasi alternatif yang dapat dipertanggungjawabkan. Informasi yang dihasilkan dari aplikasi ini bisa memnberikan dampak pada keberhasilan dalam peningkatan produksi induk dan benih hasil riset. Melalui sistem ini juga diharapkan dapat mempermudah kegiatan monitoring dan evaluasi (monev). Monitoring merupakan sebuah kegiatan untuk menjaga, mengontrol, dan memastikan pelaksanakan kegiatan budidaya sesuai dengan rencana. Sedangkan evaluasi merupakan kegiatan untuk mengetahui tingkat keberhasilan atau capaian yang telah dilakukan, dalam hal ini keberhasilan penyebaran dan produksi induk dan benih. Kegiatan monitoring dan evaluasi ini merupakan salah satu kontrol dalam melakukan kajian tingkat keberhasilan dari teknologi budidaya pada jenis dan atau varietas tertentu, baik induk maupun benih unggul hasil domistikasi atau pemuliaan yang telah di rilis kemasyarakat.

#### *ABSTRACT*

*\_\_\_\_\_\_\_\_\_\_\_\_\_\_\_\_\_\_\_*

*The seed and parent information system is a Web-based information system. Purpose made is to facilitate the processing and storing of information data that is fast and precise. This application is expected to be an alternative information that can be accounted for. The information generated from this application can give an impact on success in increasing the production of parent and seed research results. The system is also expected to facilitate monitoring and evaluation (MONEV) activities. Monitoring is an activity to maintain, control, and ensure the implementation of cultivation activities according to the plan. While evaluation is an activity to know the level of success or achievement that has been done, in this case the success of the spread and production of parent and seed. This monitoring and evaluation activity is one of the controls in conducting a review of the success rate of the cultivation technology of certain types and or varieties, both parent and seed superior results of domistication or breeding that has been released Society*

#### *Keywords: seed and parent information system; monitoring and evaluation; fish seeds; Indonesian fisheries; cultivation technology; domestication; breeding.*

# **PENDAHULUAN**

PerananTeknologi Informasi dan Komunikasi (TIK) kini dirasakan semakin besar dalam menunjung tujuan pemerintah dalam rangka meningkatkan pelayanan kepada masyarakat yang lebih transparan dan akuntabel. Untuk lebih memacu penggunaan TIK dalam bidang pemerintahan (*e-Goverment*), Presiden Republik Indonesia telah mengeluarkan Instruksi Presiden (Inpres Nomor 3 Tahun 2003) tentang Kebijakan dan Strategi Nasional Pengembangan e-Goeverment, didalamnya dijelaskan bahwa TIK dapat digunakan untuk menunjang Sistem Informasi Manajemen secara elektronik sekaligus juga dapat dimanfaatkan agar pelayanan publik dapat diakses dengan mudah oleh seluruh masyarakat. Didalam suatu instansi pemerintah dengan berbagai macam kegiatan operasional memerlukan suatu sistem informasi yang sangat diperlukan untuk melayani publik. Instansi menghadapi dinamika perubahan data, sarana prasarana operasional dan situasi yang sebelumnya belum pernah diperhitungkan, yang kesemuanya perlu dipertimbangkan dalam proses informasi.

Sistem informasi yang berbasis web diperlukan untuk meningkatkan pelayanan terhadap masyarakat, pengendalian data menyampaikan informasi terkait lokasi dengan ketersediaan induk dan benih, khususnya induk dan benih hasil rilis, sehingga diharapkan dapat meningkatkan pendapatan dan kesejahteraan masyarakat pembudidaya. Diharapkan juga bahwa aplikasi ini dapat mempermudah dalam memonitoring dan evaluasi yang di tujukan pada jenis dan atau varietas baik induk maupun benih unggul hasil domistikasi atau pemuliaan serta benih yang telah di rilis ke masyarakat.

# **KAJIAN PUSTAKA**

Desain adalah langkah pertama dalam fase pengembangan perangkat lunak (*software*). Desain dapat didefenisikan sebagai proses aplikasi berbagai teknik dan prinsip bagi tujuan pendefenisian suatu perangkat lunak. Tujuan dari proses desain adalah untuk menghasilkan suatu model atau representasi dari entitas yang kemudian akan dibangun.

Setelah kebutuhan dikumpulkan, analisis terhadap kebutuhan dilakukan dengan menggunakan beberapa alat *(tools)* seperti DFD (*Data Flow Diagram*), ERD (*Entity Relationship Diagram*) dan STD (*State Transition Diagram*). *Data Dictionary* menjadi bekal dasar untuk menganalisis kebutuhan. *Data Dictionary* berisi gambaran dari semua objek data yang diperlukan dan dihasilkan oleh *software* nantinya. Diagram-diagram tadi mempunyai karakteristik masing-masing. DFD memberi gambaran bagaimana data berubah sejalan dengan alirannya dalam sistem dan menggambarkan fungsi-fungsi yang mengubah data-data sesuai kebutuhan. ERD menggambarkan relasi antara objek data. STD menggambarkan bagaimana kerja sistem melalui kondisi dan kejadian yang menyebabkan kondisi berubah. STD juga menggambarkan aksi yang dilakukan karena kejadian tertentu.

Desain data merupakan langkah awal dalam melakukan desain *software*. Tujuan dari dilakukannya desain data ialah untuk mendapatkan struktur data yang baik sehingga diperoleh program yang lebih modular dan mengurangi kompleksitas pengembangan *software*.

Kegiatan utama selama desain data adalah memilih representasi logis dari objek data (struktur data) yang diidentifikasi selama tahap pemahaman kebutuhan. Proses pemilihan data yang akan dilakukan adalah dengan menggunakan analisis algoritma terhadap struktur alternatif untuk menentukan desain data yang paling efisien.

# **ERD** *(Entity Relationship Diagram)*

Pemodelan awal basis data yang banyak digunakan adalah menggunakan *Entity Relationship Diagram* (ERD). ERD dikembangkan berdasarkan teori himpunan dalam bidang matematika. ERD digunakan untuk pemodelan basis data relasional. Sehingga jika penyimpanan basis data menggunakan OODBMS maka perancangan basis data tidak perlu menggunakan ERD.

Notasi ERD, ada sejumlah konvensi mengenai Notasi ERD. Notasi klasik sering digunakan untuk model konseptual. Berbagai notasi lain juga digunakan untuk menggambarkan secara logis dan fisik dari suatu basis data.

Notasi-notasi simbolik yang digunakan dalam *Entity Relationship Diagram* adalah sebagai berikut : 1. Entitas, Adalah segala sesuatu yang dapat digambarkan oleh data. Entitas juga dapat diartikan sebagai individu yang mewakili sesuatu yang nyata (eksistensinya) dan dapat dibedakan dari sesuatu yang lain (Fathansyah, 1999). Ada dua macam entitas yaitu entitas kuat dan entitas lemah. Entitas kuat merupakan entitas yang tidak memiliki ketergantungan dengan entitas lainnya. Contohnya entitas anggota. Sedangkan entitas lemah merupakan entitas yang kemunculannya tergantung pada keberadaaan entitas lain dalam suatu relasi.

- 2. Atribut, Atribut merupakan pendeskripsian karakteristik dari entitas. Atribut digambarkan dalam bentuk lingkaran atau elips. Atribut yang menjadi kunci entitas atau key diberi garis bawah.
- 3. Relasi atau Hubungan, Relasi menunjukkan adanya hubungan diantara sejumlah entitas yang berasal dari himpunan entitas yang berbeda.
- 4. Penghubung antara himpunan relasi dengan himpunan entitas dan himpunan entitas dengan atribut dinyatakan dalam bentuk garis.

Derajat Relasi atau Kardinalitas, menunjukkan jumlah maksimum entitas yang dapat berelasi dengan entitas

pada himpunan entitas yang lain. Macam-macam kardinalitas adalah:

- 5. Satu ke satu (*one to one*), Setiap anggota entitas A hanya boleh berhubungan dengan satu anggota entitas B, begitu pula sebaliknya.
- 6. Satu ke banyak (*one to many*), Setiap anggota entitasAdapat berhubungan dengan lebih dari satu anggota entitas B tetapi tidak sebaliknya.
- 7. Banyak ke banyak (*many to many*), Setiap entitas A dapat berhubungan dengan banyak entitas himpunan entitas B dan demikian pula sebaliknya

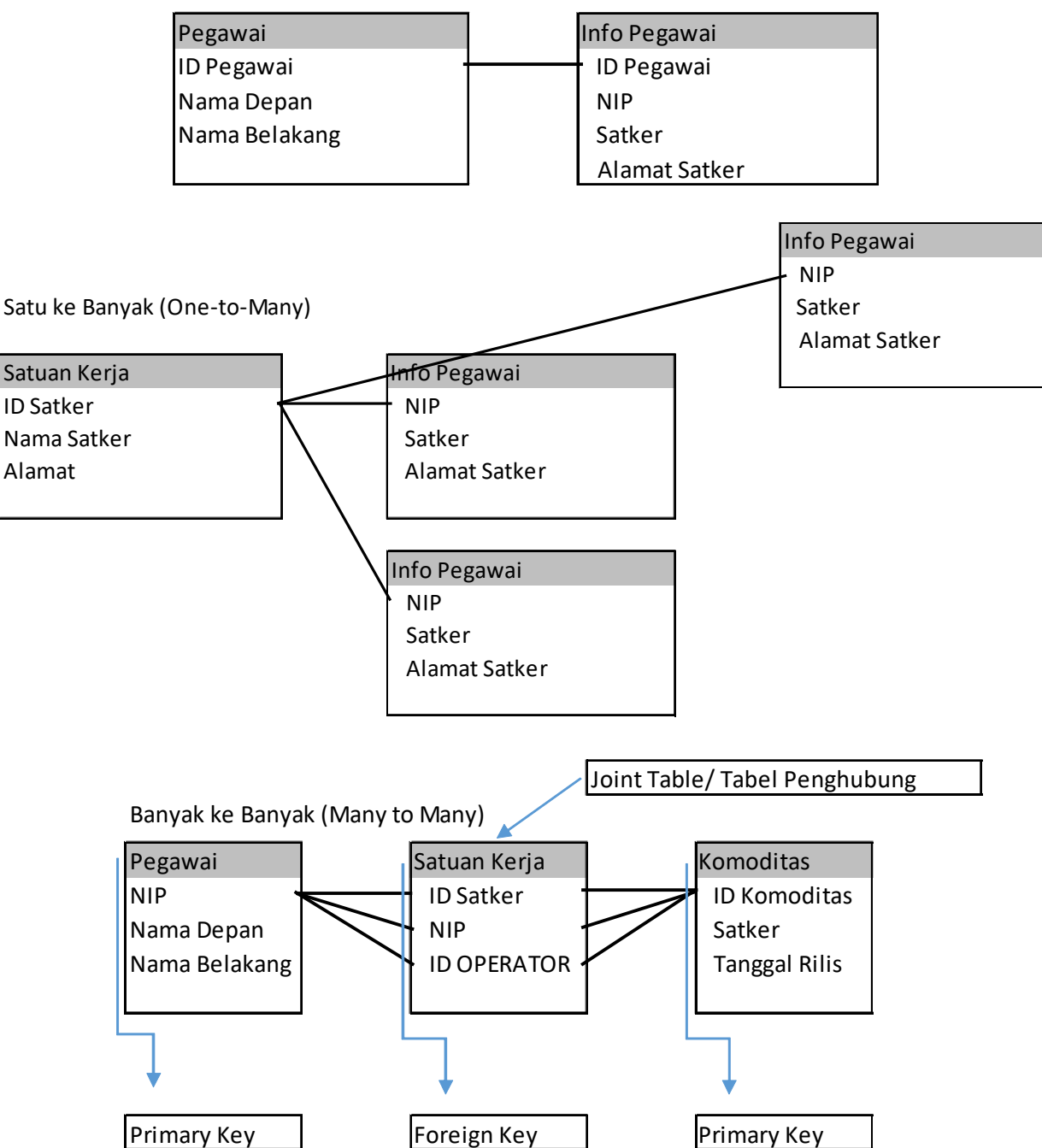

Satu ke satu (One-to-One)

# **Diagram Konteks**

Diagram konteks adalah diagram yang terdiri dari suatu proses dan menggambarkan ruang lingkup suatu sistem. Diagram konteks merupakan level tertinggi dari DFD yang menggambarkan seluruh input ke sistem atau *output* dari sistem.

Diagram ini merupakan gambaran umum sistem yang nantinya akan kita buat. secara uraian dapat dikatakan bahwa diagram kontek itu berisi siapa saja yang memberikan data (inputan) ke dalam system, data apa saja yang akan di masukkan kedalam system, kepada siapa system akan memberikan data informasi dan Laporan apa saja isi atau jenis laporan yang harus dihasilkan oleh sistem.

# **DFD** *(Data Flow Diagram)*

DFD (*Data Flow Diagram)* adalah suatu diagram yang menggunakan notasi-notasi untuk menggambarkan arus dari data sistem, yang penggunaannya sangat membantu untuk memahami sistem secara logika, tersruktur dan jelas. DFD merupakan alat bantu dalam menggambarkan atau menjelaskan sistem yang sedang berjalan logis. Dalam sumber lain dikatakan bahwa DFD ini merupakan salah satu alat pembuatan model yang sering digunakan, khususnya bila fungsi-fungsi sistem merupakan bagian yang lebih penting dan kompleks dari pada data yang dimanipulasi oleh sistem. Dengan kata lain, DFD adalah alat pembuatan model yang memberikan penekanan hanya pada fungsi sistem. DFD ini merupakan alat perancangan sistem yang berorientasi pada alur data dengan konsep dekomposisi dapat digunakan untuk penggambaran analisa maupun rancangan sistem yang mudah dikomunikasikan oleh sistem kepada pemakai maupun pembuat program.

Suatu yang lazim bahwa ketika menggambarkan sebuah sistem kontekstual data flow diagram yang akan pertama kali muncul adalah interaksi antara sistem dan entitas luar. DFD didisain untuk menunjukkan sebuah sistem yang terbagi-bagi menjadisuatu bagian sub-sistem yang lebih kecil adan untuk menggaris bawahi arus data antara kedua hal yang tersebut diatas. Diagram ini lalu dikembangkan untuk melihat lebih rinci sehingga dapat terlihat modelmodel yang terdapat di dalamnya.

## **METODE**

- 1. Penulisan Program dan Instalasi. Merupakan tahap penulisan program yang telah dianalisis dan diesain semua maka program yang digunakan adalah PHP dan database yang digunakan *MySql*
- 2. Desain *Review*. Dalam tahap ini tidak hanya

menguji desain yang digunakan namun menguji semua sistem yang telah diterapkan seperti tidak ada lokasi link, image yang salah, pengujian sistem seperti penyimpanan data, update artikel dan lain-lain.

- 3. Pemilihan Sumber daya *Hardware* dan *Software*. Dalam tahap ini *software* dan *hardware* digunakan untuk *Web server*.
- 4. Pengujian Web dan Dokumen Web. Menguji Web dengan berbagai teknologi browser yang ada.

Dalam memeriksa dokumen terdapat beberapa hal yang diperhatikan :

- 1. Akurasi atau ketepatan dokumen
- *2. Authority Web*, dokumen yang telah diterbitkan dalam web
- *3. Objective* (Objektifias) informasi
- *4. Currency*, keterangan perubahan dan update link mengenai tanggal dan informasi.

## **Tentang Aplikasi**

SISINBE atau Sistem Informasi Benih dan Induk Unggul Hasil Riset adalah sebuah sistem informasi berbasis web yang bertujuan untuk membantu mempermudah dalam mengolah dan menyimpan data dengan informasi yang cepat, tepat, lengkap dan memberikan alternatif sistem informasi serta dapat dipertanggungjawabkan. Selain itu penggunaan sistem ini juga dapat berdampak pada keberhasilan peningkatan informasi induk dan benih hasil riset perikanan budidaya yang telah dilepaskan ke masyarakat, khususnya induk dan benih hasil budidaya di lokasi tertentu.

Melalui sistem ini juga diharapkan dapat mempermudah dalam memonitoring dan evaluasi, yang bertujuan untuk melaksanakan kegiatan berdasarkan pedoman yang dilaksanakan oleh tim monitoring dan evaluasi kepada pihak pengguna jenis ikan tertentu hasil rilis yang telah di budidayakan dan pihak-pihak terkait. Kegiatan monitoring dan evaluasi ini di tujukan pada jenis dan atau varietas baik induk maupun benih unggul hasil domistikasi atau pemuliaan serta benih yang telah di rilis dimasyarakat.

#### **Pengguna Aplikasi**

SISINBE memiliki 4 level pengguna *(user*) yang sudah di atur sesuai dengan kebutuhan, sehingga baik *user* ditingkat pusat maupun satuan kerja dapat mengakses atau mengelola data dengan baik. 4 Jenis pengguna diantaranya, Administrator, Eksekutif Pusat, Eksekutif Satuan Kerja, dan Operator. Masing masing pengguna memiliki otorisasi yang berbeda sesuai dengan jenjangnya.

### 1. Administrator

Administrator Merupakan user dengan level tertinggi dalam aplikasi. User ini memiliki kuasa penuh untuk mengakses semua menu dalam aplikasi dan dapat melihat, menambah,menghapus semua data. Administrator bertugas mengelola *master data* yang nantinya akan digunakan oleh user lain sebagai data pendukung. Selain itu, Administrator bertugas mengelola(tambah, ubah, hapus, blokir) user lain termasuk eksekutif dan operator ditingkat satuan kerja masing-masing wilayah.

## 2. Eksekutif Pusat

Eksekutif Pusat adalah user di tingkat pusat yang bertugas mengawasi atau memonitoring penggunaan aplikasi, sekaligus melihat data, laporan, dan semua informasi yang ada dalam aplikasi.

#### 3. Eksekutif Satuan Kerja

Memiliki tugas yang sama seperti user Eksekutif Pusat, tetapi ruang lingkup nya hanya pada tingkat satuan kerja sehingga data, informasi yang dilihat adalah pada tingkat satuan kerja user tersebut saja.

#### 4. Operator

Operator berada ditingkat satuan kerja. Tugasnya adalah :

- a) Mengelola data produksi varietas
- b) Mengupdate stok varietas setiap bulan
- c) Mengelola data sebaran
- d) Melakukan konfirmasi terhadap data varietas masuk

# **HASIL DAN PEMBAHASAN**

Untuk mendukung pengelolaan dan penyajian data yang lebih interaktif, maka aplikasi SISINBE ini dikembangkan berbasis web. Untuk mengakses aplikasi dapat melalui web browser seperti *mozzila firefox, google chrome*, dan *browser* lainnya. Aplikasi ini terdiri dari beberapa bagian utama yaitu :

- Halaman Publik (*Front-end*)

Untuk mengakses dapat melalui *url http:// www.sisinbe.kkp.go.id*.

Halaman Publik merupakan halaman yang dapat diakses oleh publik secara umum. Informasi yang tersedia pada bagian ini adalah data varietas yang dirilis oleh Pusat Riset Perikanan, data satuan kerja, informasi stok benih dan induk, informasi sebaran dalam bentuk peta. Tampilan secara umum adalah sebagai berikut :

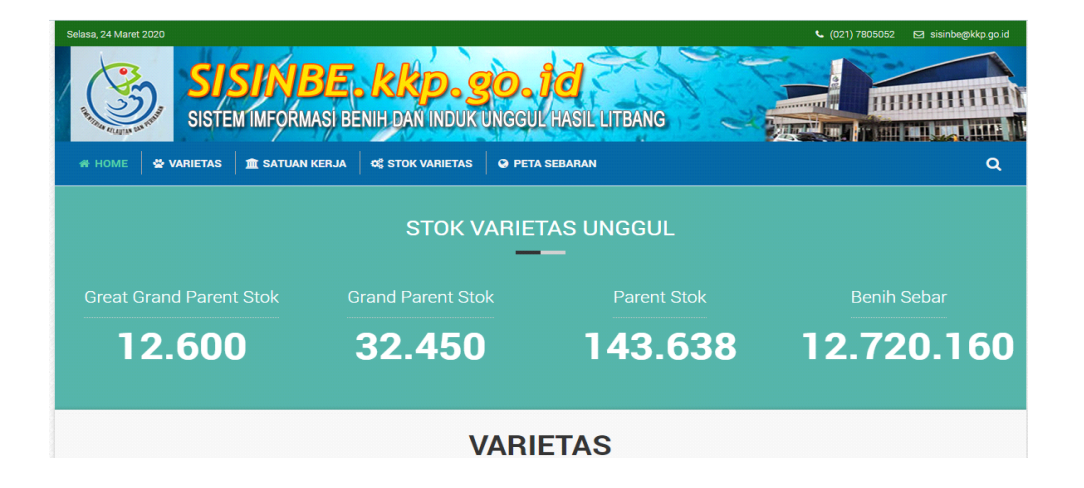

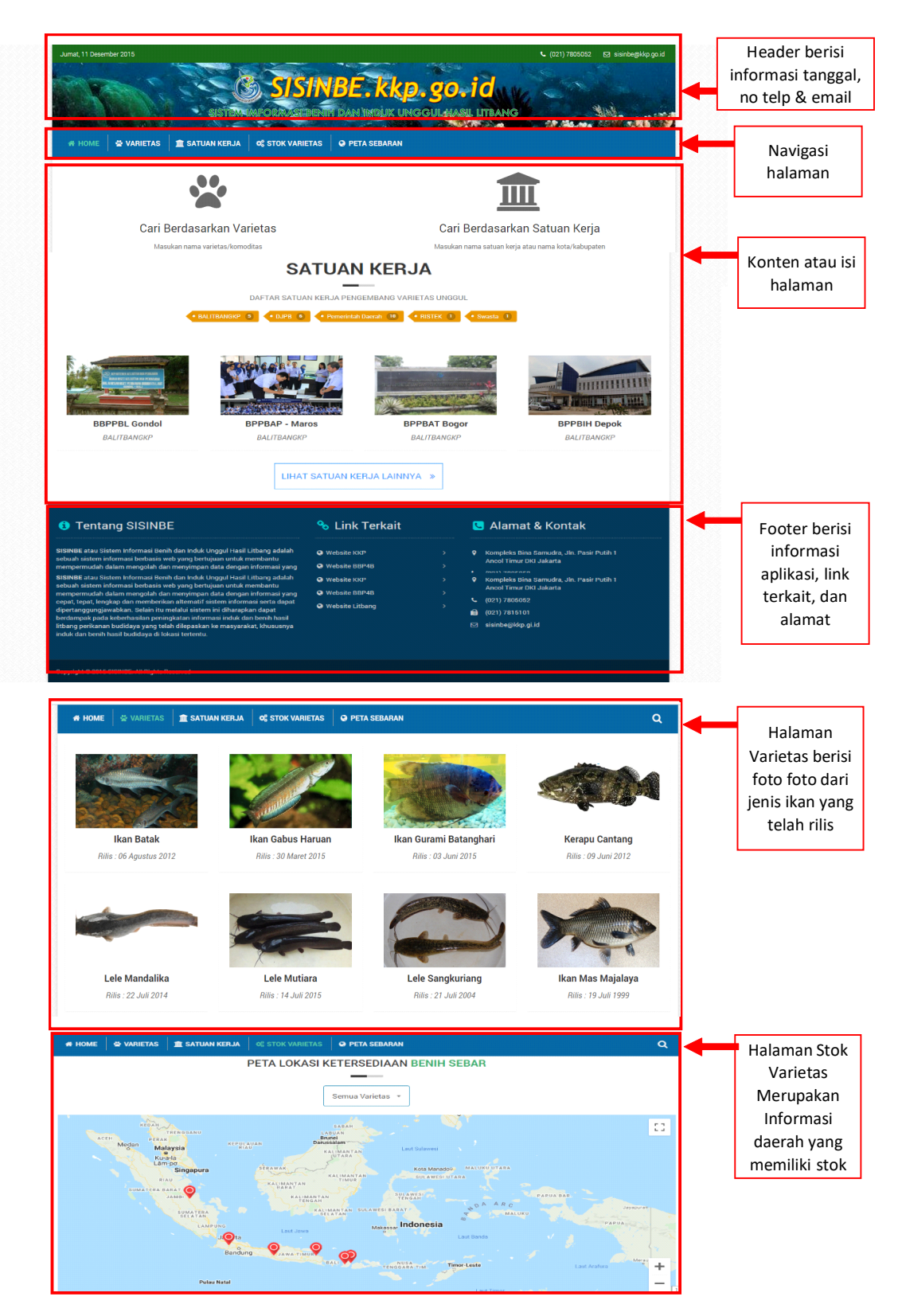

6. Halaman Internal (*Back-end*)

Halaman ini merupakan bagian utama dari aplikasi dan hanya dapat diakses oleh user internal yang sudah terdaftar dalam sistem. Untuk mengakses harus melakukan login terlebih dahulu melalui http:// www.sisinbe.kkp.go.id/login.

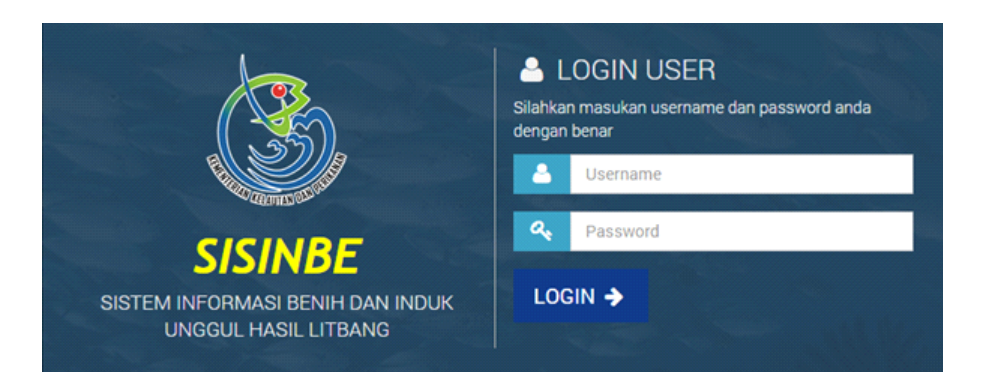

Gambar diatas adalah tampilan login aplikasi. User harus memasukan *username* dan *password* pada kolom yang tersedia lalu memilih tombol login. Jika login berhasil maka akan muncul halaman dashboard sebagai berikut :

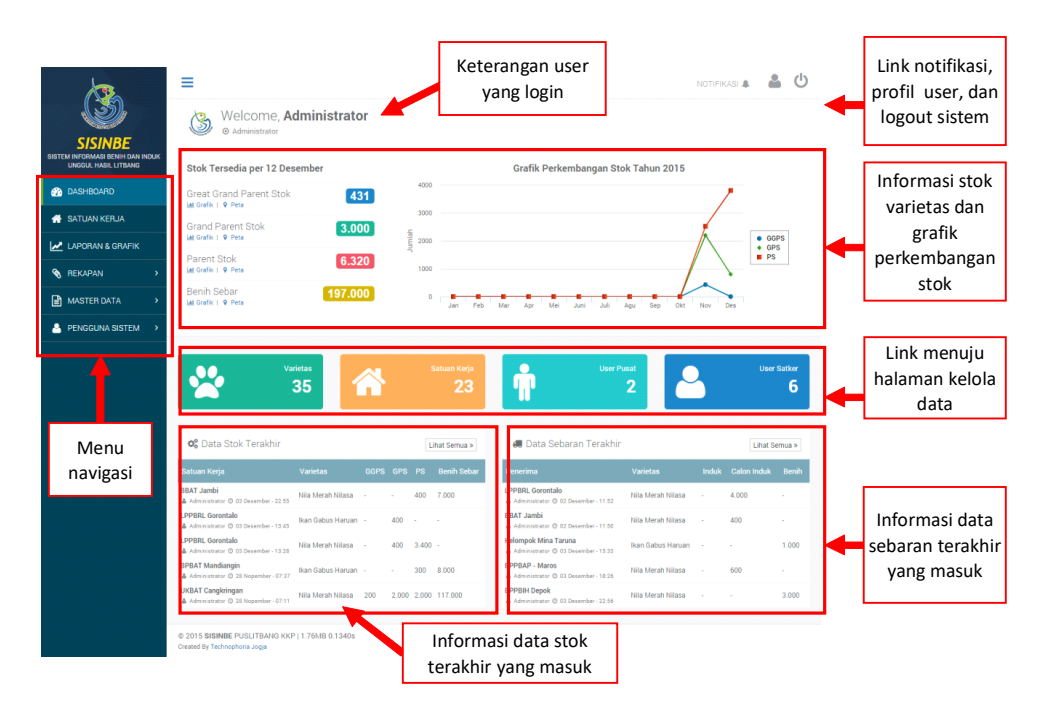

## **Master Data**

Master data adalah data dasar yang digunakan sebagai referensi dalam aplikasi ini. Pengelolaan master data hanya dapat dilakukan oleh user pada level administrator. Hal ini bertujuan agar tidak terjadi duplikasi data. Sebelum mengelola data yang lain, master data ini harus dilengkapi terlebih dahulu.

### 1. Varietas

Merupakan modul untuk mengelola data varietas yang dirilis oleh satuan kerja. Untuk mengakses dapat melalui menu Master data lalu pilih sub menu Varietas maka akan tampil halaman berikut :

Proses yang dapat dilakukan :

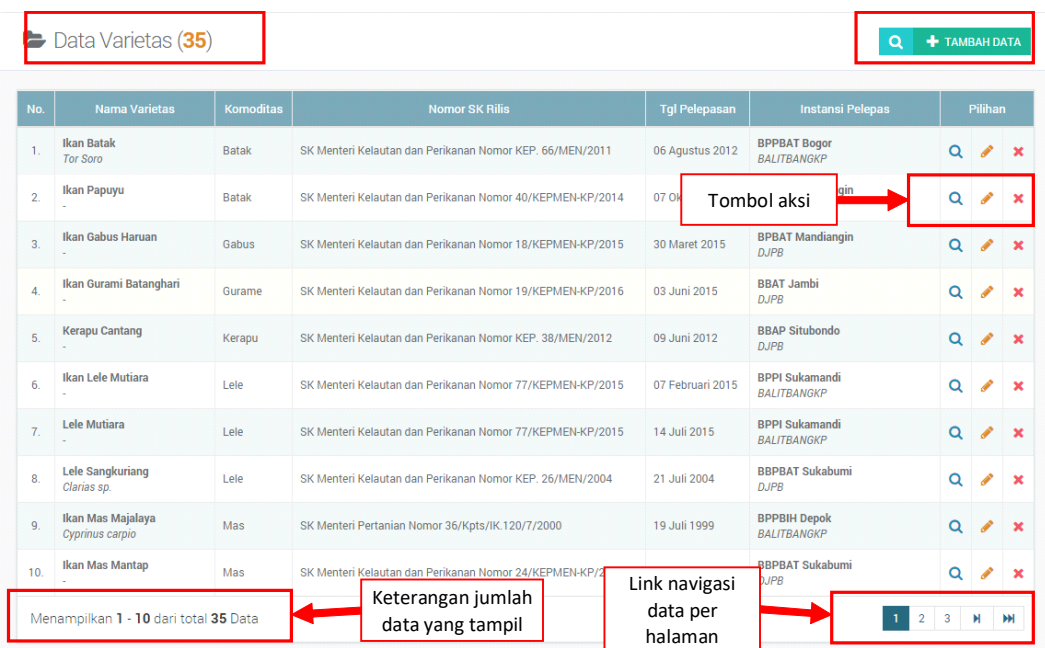

# • Pencarian data

Pencarian data dapat dilakukan dengan memilih tombol **Q** pada pojok kanan atas maka akan muncul form pencarian sebagai berikut :

Pencarian terdiri dari 2 yaitu berdasarkan komoditas dan nama varietas. Contoh masukan kata kunci "**lele**" maka akan muncul semua varietas yang bernama lele.

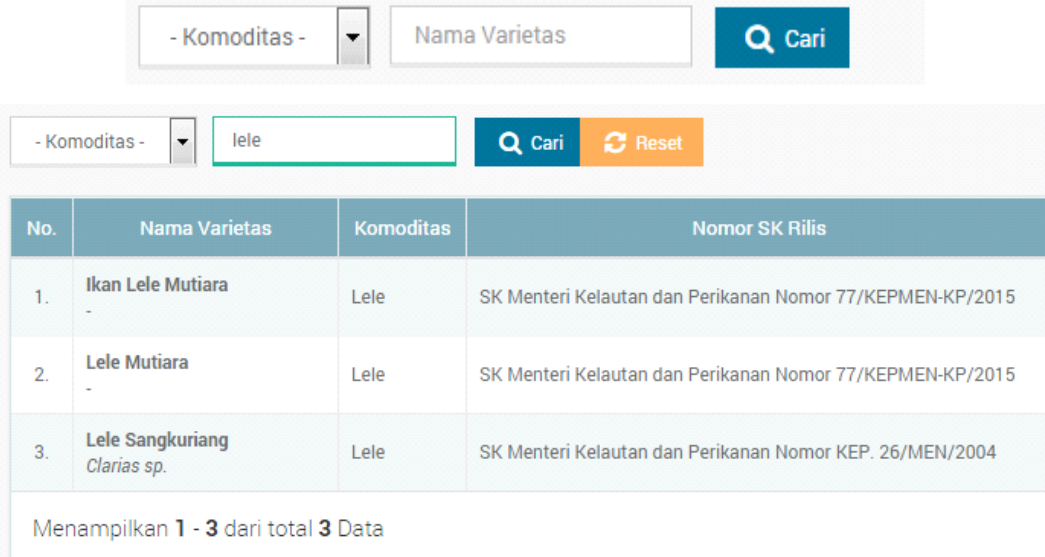

Gambar diatas adalah hasil pencarian berdasarkan nama varietas "**lele**". Jika pencarian sudah dilakukan maka kolom pencarian akan berubah warna menjadi **hijau** dan akan muncul tombol **Reset** yang jika diklik maka pencarian akan dihapus dan data yang tampil akan kembali seperti semula.

• Menambah data

Untuk menambah data, silahkan klik pada tombol pada pojok kanan atas maka akan muncul *form* tambah data sebagai berikut :

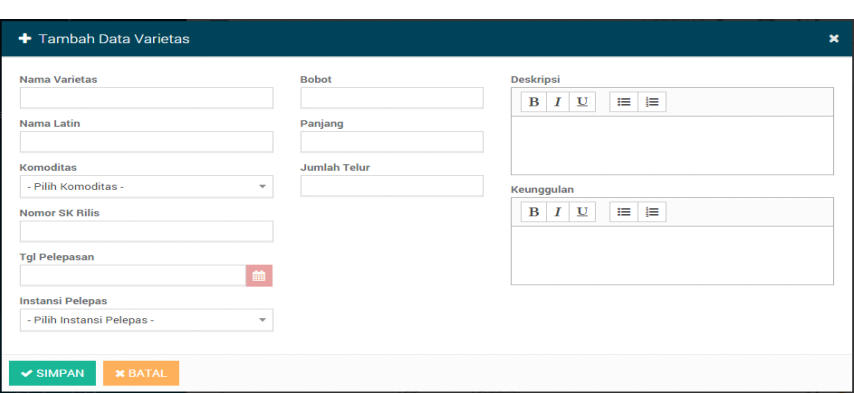

Silahkan isi data sesuai kolom yang tersedia, lalu klik tombol **SIMPAN** untuk proses menyimpan data ke database. Jika ingin membatalkan, klik tombol **BATAL**.

pada varietas tertentu, maka akan tampil halaman detail dari varietas seperti pada gambar berikut:

• Menambahkan Foto

• Melihat detail data

Data varietas yang tampil pada tabel hanya beberapa atribut saja sehingga untuk melihat detail data silahkan pilih tombol aksi a dikolom pilihan

User dapat menambah lebih dari satu foto. Untuk menambah foto klik pada tombol tambah foto (lihat gambar diatas) maka akan muncul form seperti berikut:

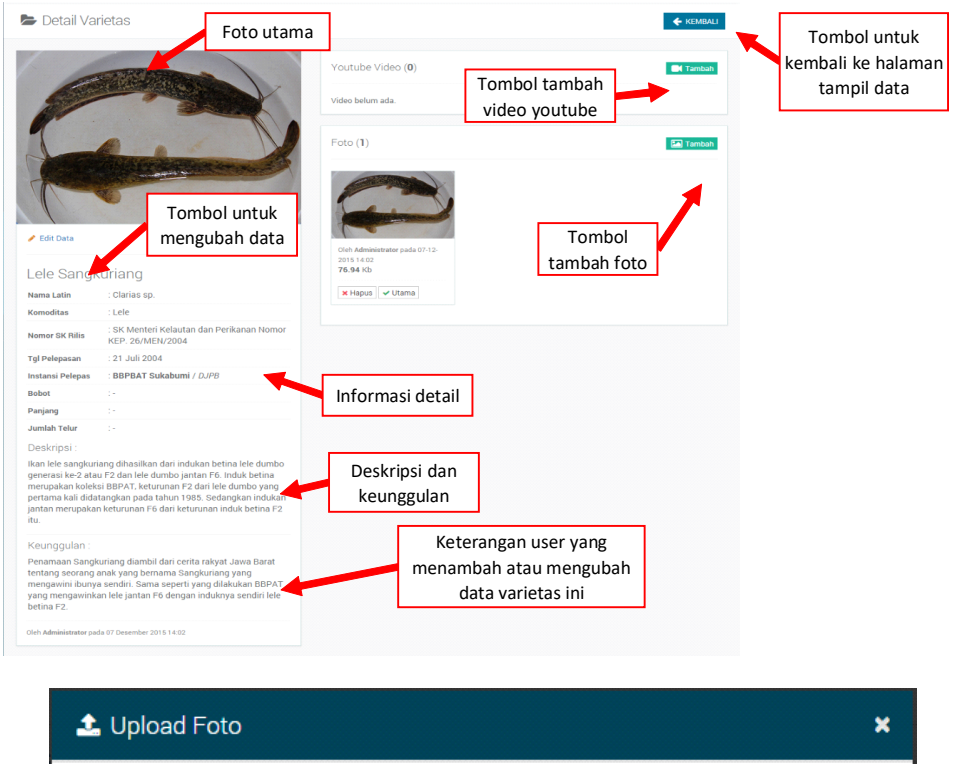

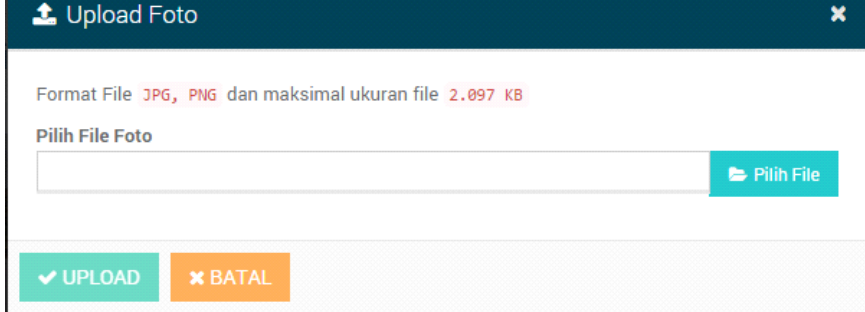

#### *J.Pari Vol. 6 No. 1 Juli 2020 : 81-97*

Perhatikan informasi format dan ukuran file yang akan ditambahkan agar tidak terjadi kesalahan. Silahkan pilih file foto lalu klik UPLOAD. Jika proses upload berhasil maka foto akan tampil pada bagian galeri foto.

Tersedia 2 pilihan yaitu HAPUS berfungsi untuk menghapus foto, dan UTAMA berfungsi untuk menjadikan foto tersebut sebagai foto utama. Pilih salah satu foto terbaik sebagai foto utama. Foto utama adalah foto yang tampil di bagian pojok kiri atas halaman detail varietas, dan pada halaman publik.

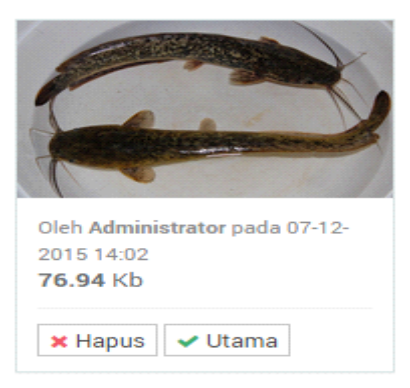

• Menambahkan Video Youtube

Untuk menambahvideo, terlebih dahulu buka video yang akan ditambahkan pada situs *youtube.com*. Langkah selanjutnya copy-kan URL dari video tersebut, caranya adalah :

Contoh hasil copy URL : *https:// www.youtube.com/watch?v=B1GPgKthy6o*

Setelah mendapatkan URL video, silahkan masuk ke halaman detail varietas, lalu klik tombol  $\blacksquare$  Tambah maka akan muncul form berikut :

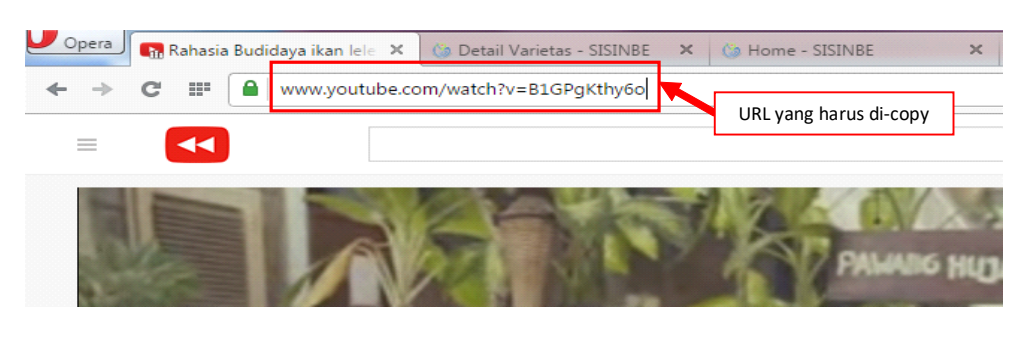

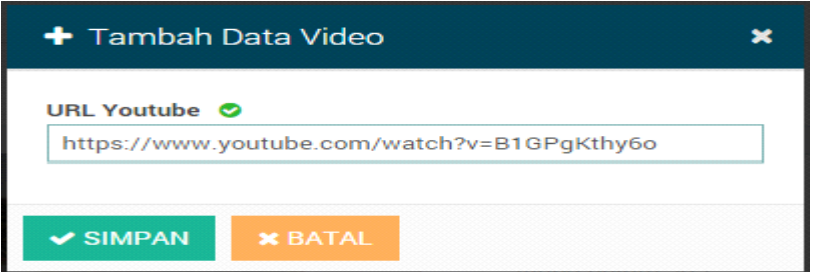

Selanjutnya paste-kan URL tadi kedalam kolom yang disediakan contohnya pada gambar diatas lalu klik tombol SIMPAN.

- Mengubah data
- Untuk mengubah data ada 2 cara yaitu :
- Melalui halaman tampil data varietas, yaitu dengan memilih tombol aksi dikolom pilihan pada

varietas yang ingin diubah.

– Melalui halaman detail varietas dengan memilih tombol e Edit Data pada bagian bawah foto utama.

Setelah itu, maka akan tampil form seperti pada form tambah data dengan kolom yang sudah berisi data varietas yang dipilih. Lakukan perubahan, lalu klik tombol SIMPAN PERUBAHAN.

#### Menghapus data

Untuk proses hapus data, hanya dapat melalui halaman tampil data varietas yaitu dengan memilih tombol aksi  $\bullet$  dikolom pilihan pada data varietas yang akan dihapus, maka akan muncul konfirmasi seperti berikut :

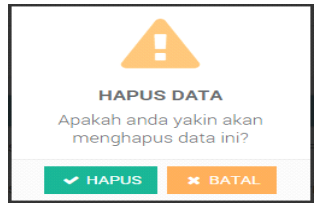

Jika sudah yakin, pilih tombol HAPUS. Jika ingin mebatalkan klik tombol BATAL.

2. Komoditas

Merupakan modul untuk mengelola data komoditas. Untuk mengakses dapat melalui menu Master data lalu pilih sub menu Komoditas maka akan tampil halaman berikut

Pengelolaan data komoditas sama dengan data varietas, dimana user dapat menambah, mengubah, dan menghapus data.

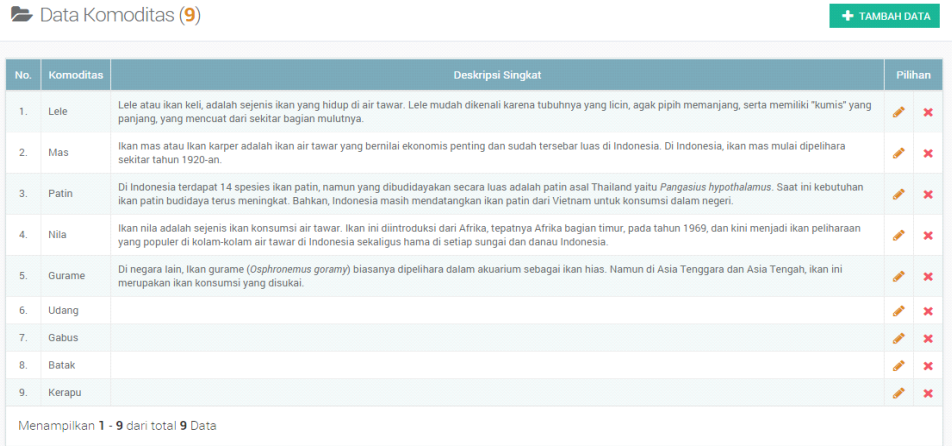

#### 3. Instansi Induk

Merupakan modul untuk mengelola data instansi induk dari satuan kerja yang terlibat dalam pembudidayaan induk dan benih. Untuk mengakses dapat melalui menu Master data lalu pilih sub menu Instansi Induk maka akan tampil halaman berikut :

Pengelolaan data instansi induk sama dengan data lainnya, dimana user dapat menambah, mengubah, dan menghapus data.

4. Jenis Kolam Budidaya

Merupakan modul untuk mengelola data jenis kolam yang digunakan dalam pembudidayaan induk dan benih. Untuk mengakses dapat melalui menu Master data lalu pilih sub menu Jenis Kolam Budidaya maka akan tampil halaman berikut :

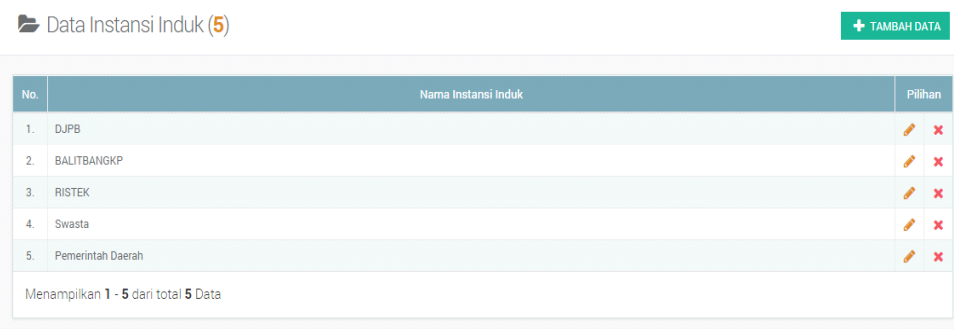

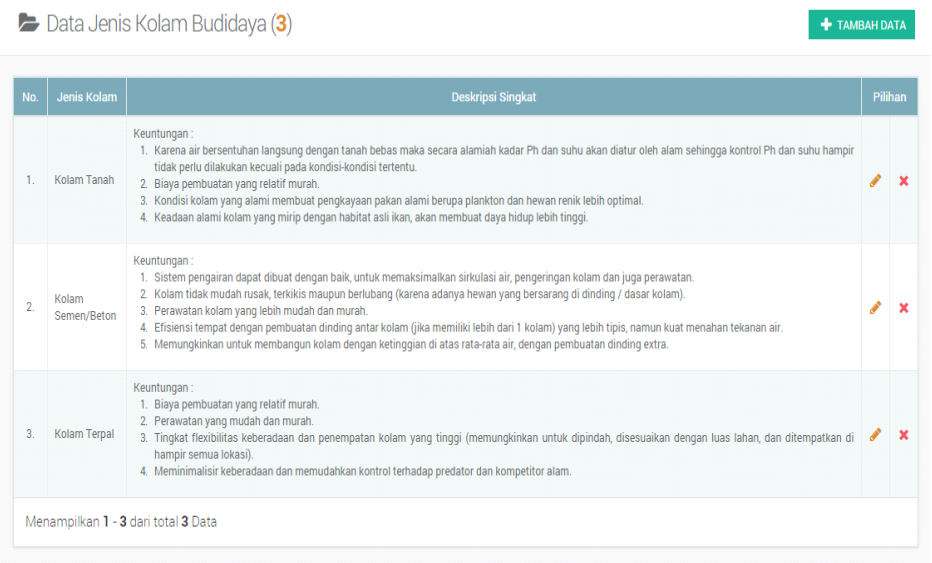

Pengelolaan data jenis kolam ini sama dengan data lainnya, dimana user dapat menambah, mengubah, dan menghapus data.

## 5. Wilayah

Merupakan modul untuk mengelola data wilayah yang terdiri dari provinsi dan kabupaten. Untuk mengakses dapat melalui menu Master data lalu pilih sub menu wilayah maka akan tampil halaman berikut:

Data wilayah pada database SISINBE sudah lengkap sesuai data terakhir tahun 2014. Jika ingin menambah, silahkan ikuti keterangan yang ada pada gambar diatas. Terdapat perbedaaan antara data Provinsi dan Kabupaten/kota.

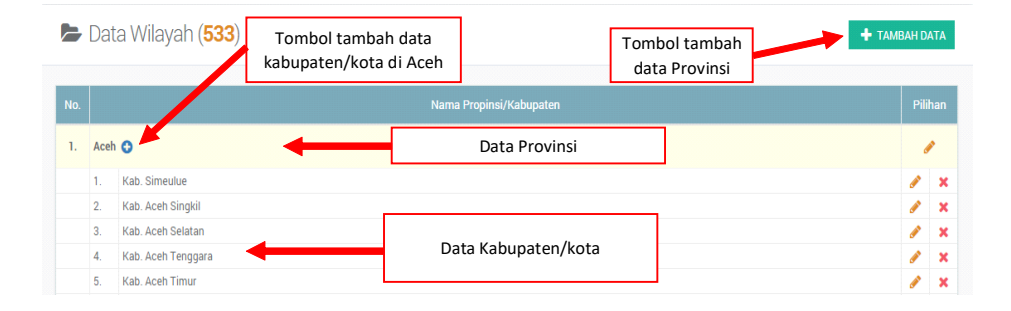

## **Keluaran Pelaporan** *(output)*

Laporan dan grafik adalah hasil rekapan dari semua data yang ada dalam aplikasi SISINBE. Data yang akan ditampilkan merupakan data hasil isian dari aplikasi, dimana data mentah diolah kemudian dikompilasi menjadi sebuah dokumen sesuai kebutuhan. Diharapkan Laporan yang disajikan dapat digunakan sebagai bahan pengambilan keputusan dalam setiap kebijakan budidaya perikanan. Selain hal tersebut diatas, keluaran yang dihasilkan dapat digunakan sebagai bahan Laporan Monitoring dan Evaluasi untuk mengontrol dan meningkatkan kegiatan budidaya perikanan. Data yang dihasilkan dapat digunakan sebagai data evaluasi teknologi yang akan dikembangkan maupun diterapkan dalam budidaya perikanan yang berkelanjutan.

Lokasi atau wilayah yang ditampilkan merupakan hasil distribusi sebaran induk dan benih yang sudah dihasilkan. Dengan melihata data tersebut diharapkan dapat dijadikan sebagai rekomendasi kebijakan terkait pengembangan lokasi atau wilayah budidaya dengan melihat kesesuaian lahan dan komoditas yang ada. Selain itu ketersedian stok juga bisa menjadi bahan pertimbangan dalam rekomendasi kebijakan teknologi yang tersedia untuk peningkatan produksi perikanan budidaya.

Pada umumnya Laporan akan dibuat dalam ektensi .*pdf*, tetapi untuk beberapa jenis Laporan bisa di ekspor ke format excel sehingga memudahkan untuk digunakan sebagai data yang akan diolah kembali sesuai dengan kebutuhan. Keluaran disajikan dalam bentuk tabulasi dan grafik. Untuk memenuhi *Pemanfaatan Aplikasi Sistem..............................................................................................................(Fristiya Heri Kartika)*

kebutuhan, tidak menutup kemungkinan format keluaran dilakukan pengembangan sesuai dengan yang diinginan.

Berikut tampilan laporan yang dihasilkan :

# Laporan Data Varietas

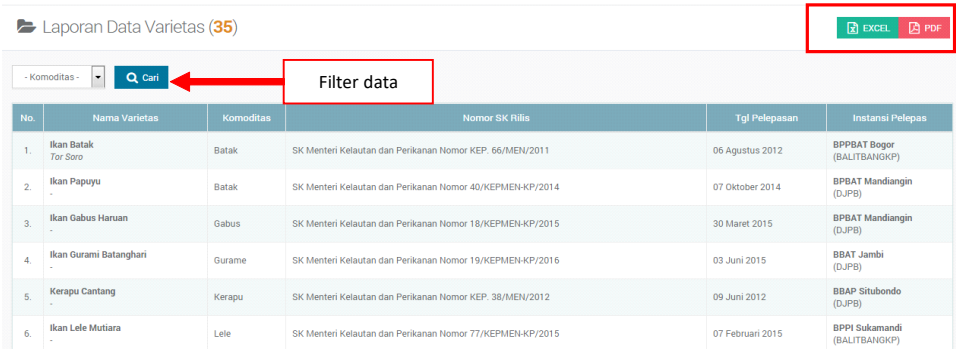

Hasil export data dalam format EXCEL

Fasilitas ini disediakan untuk memudahkan penggunajikamembutuhkan datauntuk diolah kembali sesuai dengan kebutuhan pimpinan.

Selain dalam format excel juga disediakan pilihan dalam format pdf, tampilan dari format ini sama dengan format *excel*.

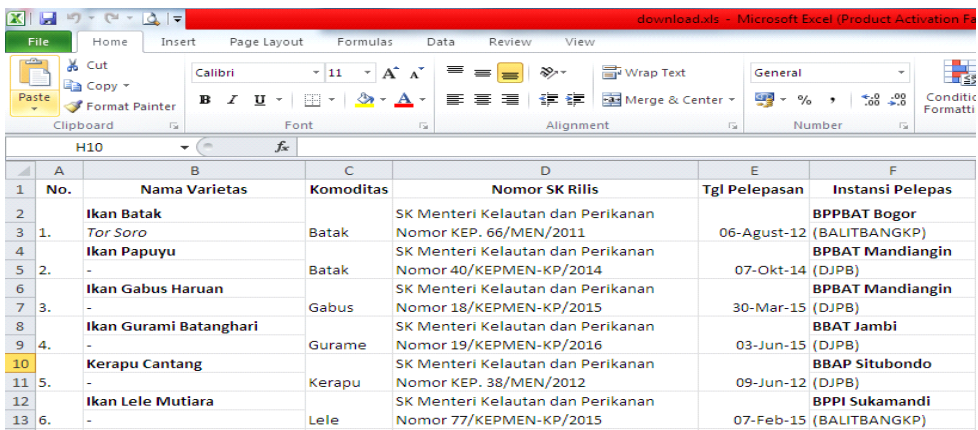

## Hasil export data dalam format PDF

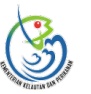

KEMENTRIAN KELAUTAN DAN PERIKANAN BADAN PENELITIAN DAN PENGEMBANGAN KELAUTAN DAN PERIKANAN

PUSAT PENELITIAN DAN PENGEMBANGAN PERIKANAN

Jln. Ragunan 20, Pasar Minggu, Jakarta Selatan 12540<br>Telp. (021) 7805052, Faks. (021) 7815101, E-mail: publikasi.p4b@gmail.com

#### Laporan Data Varietas

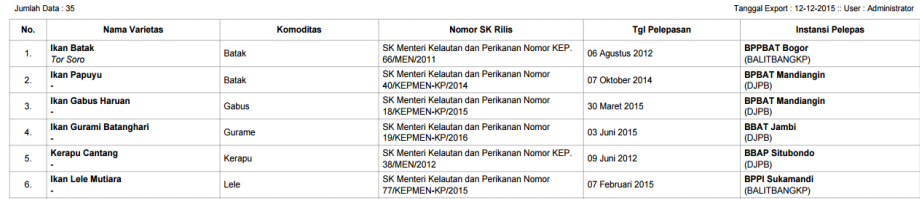

# Laporan Data Satuan Kerja

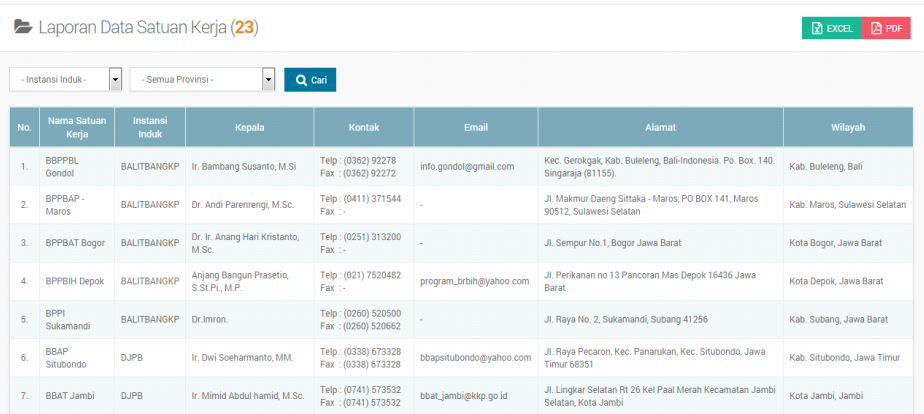

# Laporan Data Produksi Varietas

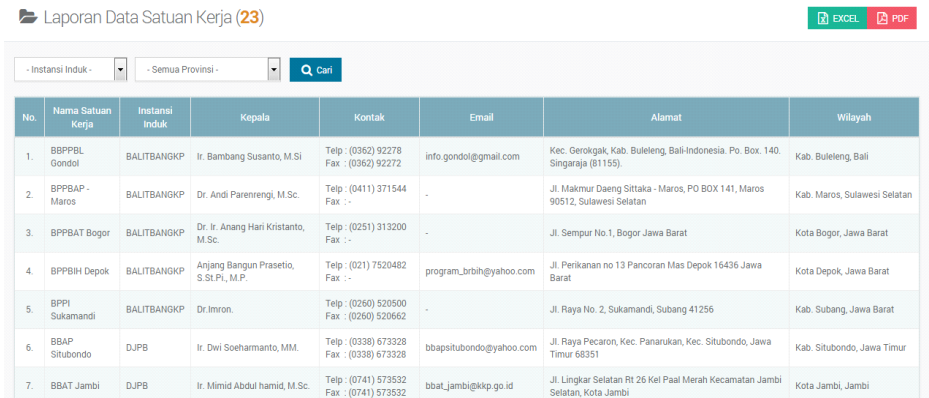

# Laporan Ketersediaan Benih Dan Induk Unggul

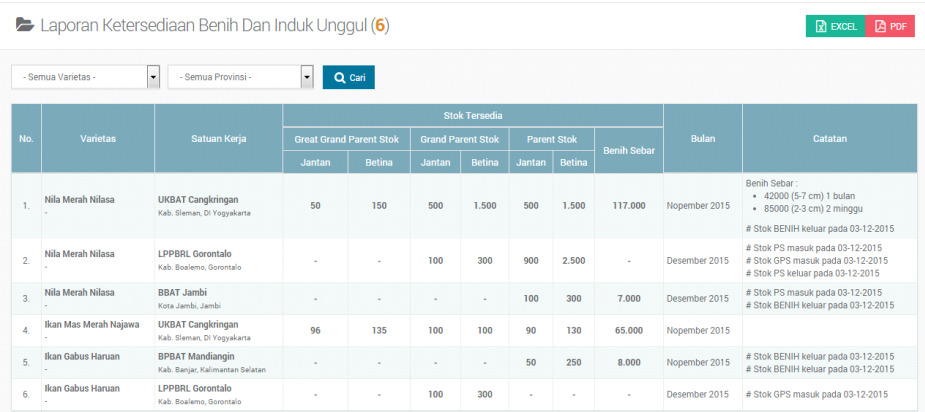

## Laporan Data Sebaran Varietas

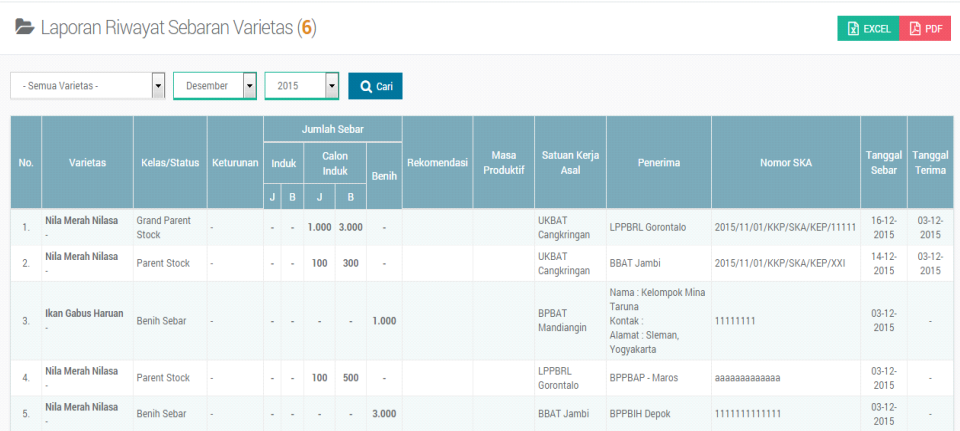

# Grafik Jumlah Varietas Berdasarkan Komoditas

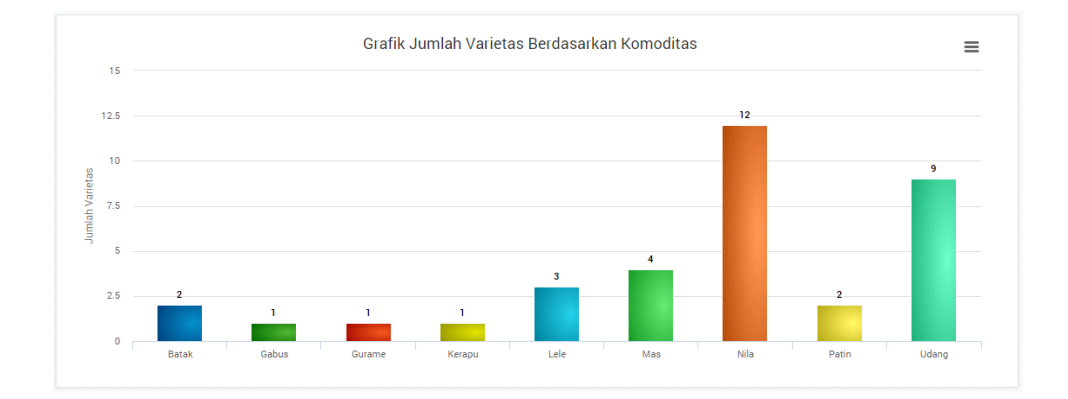

# Grafik Jumlah Varietas Berdasarkan SatuaKerja

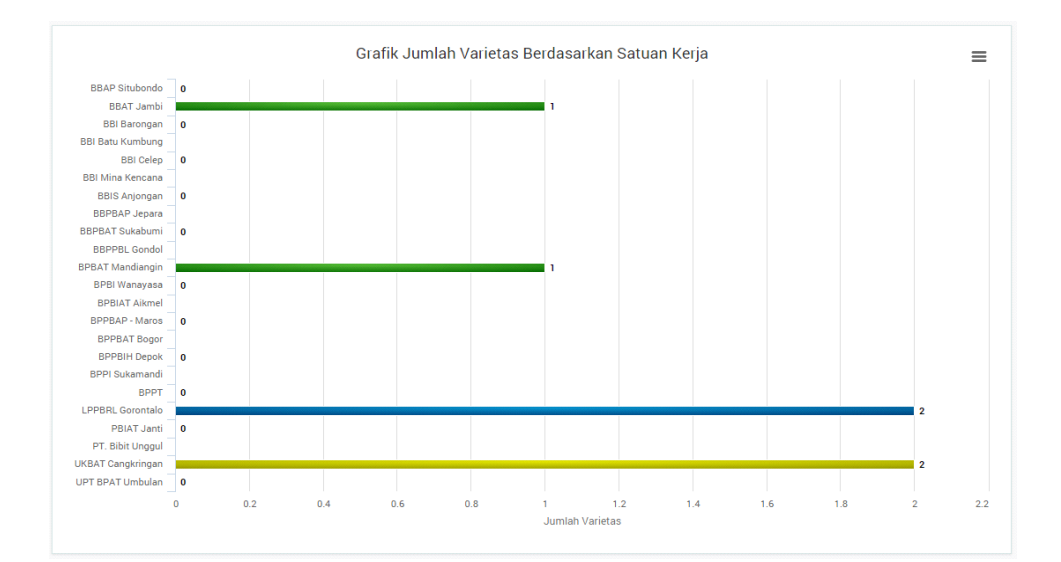

#### *J.Pari Vol. 6 No. 1 Juli 2020 : 81-97*

# Grafik Jumlah Satuan Kerja Berdasarkan Instansi Induk

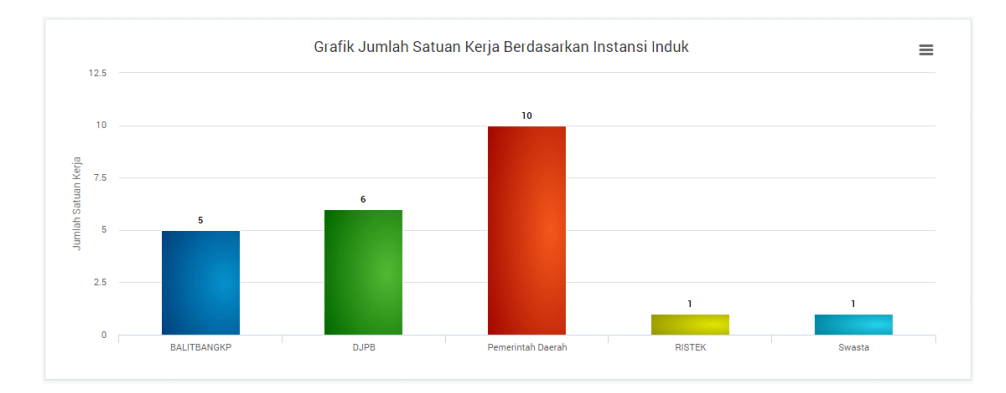

# Grafik Jumlah Produksi Berdasarkan Komoditas

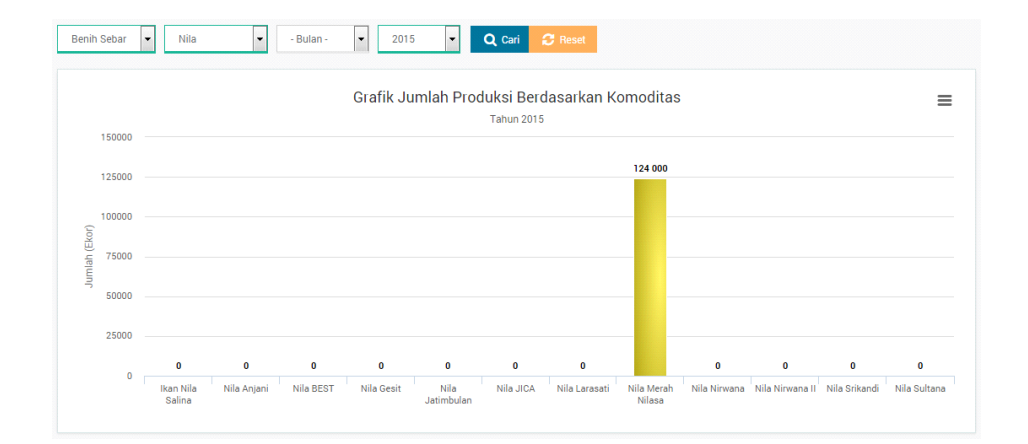

# Grafik Perkembangan Produksi Per Bulan

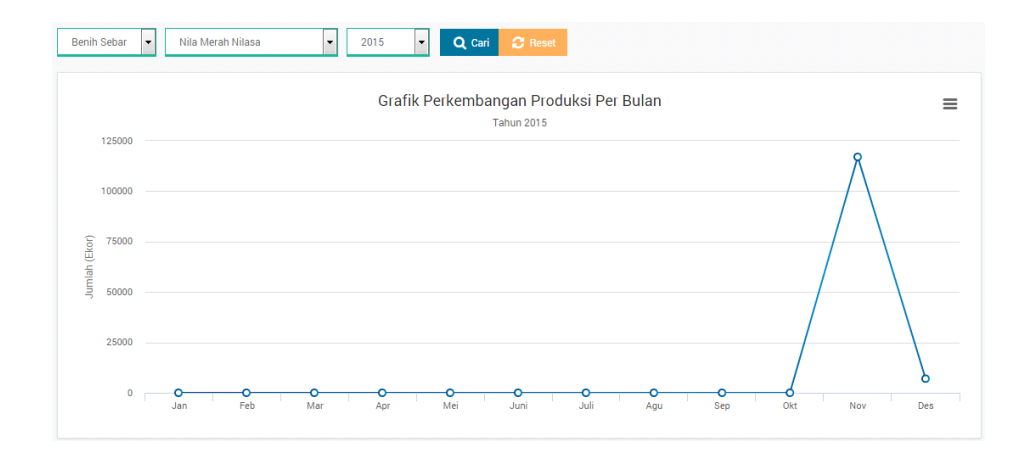

## **KESIMPULAN**

Penggunaan aplikasi dalam distribusi atau penyebaran Induk dan Benih sangat bermanfaat bagi masyarakat. Informasi tersebut akan membantu masyarakat pembudidaya untuk mengetahui dan mendapatkan induk atau benih sesuai kebutuhan mereka. Selain itu aplikasi ini dapat membantu mengontrol sebaran populasi induk dan benih bagi pemangku kebijakan di Pusat Riset Perikanan.

Dengan adanya aplikasi ini data sebaran terkait ketersediaan Induk dan Benih dapat meningkatkan produktifitas budidaya perikanan di Indonesia

### **SARAN**

Untuk menerapkan dan mengimplementasikan diperlukan kebijakan dari Pimpinan, dimana aplikasi ini memerlukan integrasi dan kerjasama dengan pihak instansi lain (DJPB, Dinas Perikanan Propinsi, Dinas Perikanan Kabupaten, dan lain lain) baik data maupun mekanisme pelaksanaan (SOP) yang sama, sehingga data yang akan dipublikasikan memiliki keakuratan yang tinggi.

## **UCAPAN TERIMAKASIH**

Ucapan terima kasih kami ucapkan kepada seluruh pejabat struktural **Pusat Riset Perikanan** yang telah memberikan kesempatan untuk pembuatan Karya Tulis Ilmiah dengan tema Pemanfaatan Sistem Informasi Induk dan Benih. Selain itu penulis juga mengucapkan terimakasih kepada teman teman BANGWUR yang telah membantu dalam pelaksanaan penulisan Karya Tulis ini.

#### **DAFTAR PUSTAKA**

- Andi. (2009). *PHP Programming*. Semarang: Wahana Komputer.
- Atitatita, Agnessia. (2011). *Having Fun with Adobe Dreamweaver CS5*. Yogyakarta : Skripta Media **Creative**
- Nugroho, Bunafit. (2008). *Aplikasi Pemrograman Web Dinamis dengan PHP dan MySQL* (Studi Kasus, Membuat Sistem Informasi Pengolahan Data Buku)". Yogyakarta: Gava Media
- Arief, M. Rudyanto. (2005). *Pemrograman Basis Data Menggunakan Transact-SQL dengan Microsoft SQL Server 2000*. Yogyakarta :.Andi Offset
- Kusrini. (2007). *Strategi Perancangan dan Pengelolaan Basis Data*. Yogyakarta : Andi Offset
- Arief (2011). *Pemrograman Web Dinamis Menggunakan PHPDan MySQL*. Yogyakarta:Andi
- Nugroho, Bunafit. (2013) *Dasar Pemograman Web PHP – MySQL dengan Dreamweaver*. Yogyakarta : Gava Media
- Roger S. Pressman, Ph.D. (2010) *Rekayasa Perangkat Lunak (Pendekatan Praktisi)* Edisi 7. Yogyakarta:Andi Publisher.
- RosaAS, M.Shalahudin (2013). *Rekayasa Perangkat Lunak Terstruktur Berorientasi Objek*. Bandung: Informatika.
- Tata Sutabri (2012) *Analisis Sistem Informasi*. Yogyakarta: Andi
- Yakub (2012) *Pengantar Sistem Informasi*. Yogyakarta: Graha Ilmu
- Kadir, Abdul. (2014). *Pengenalan Sistem Informasi Edisi Revisi*. Yogyakarta: Andi.